## PROJECTION FUND MGMT REPORT QUICK TIPS SHEET

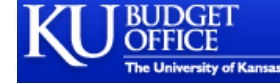

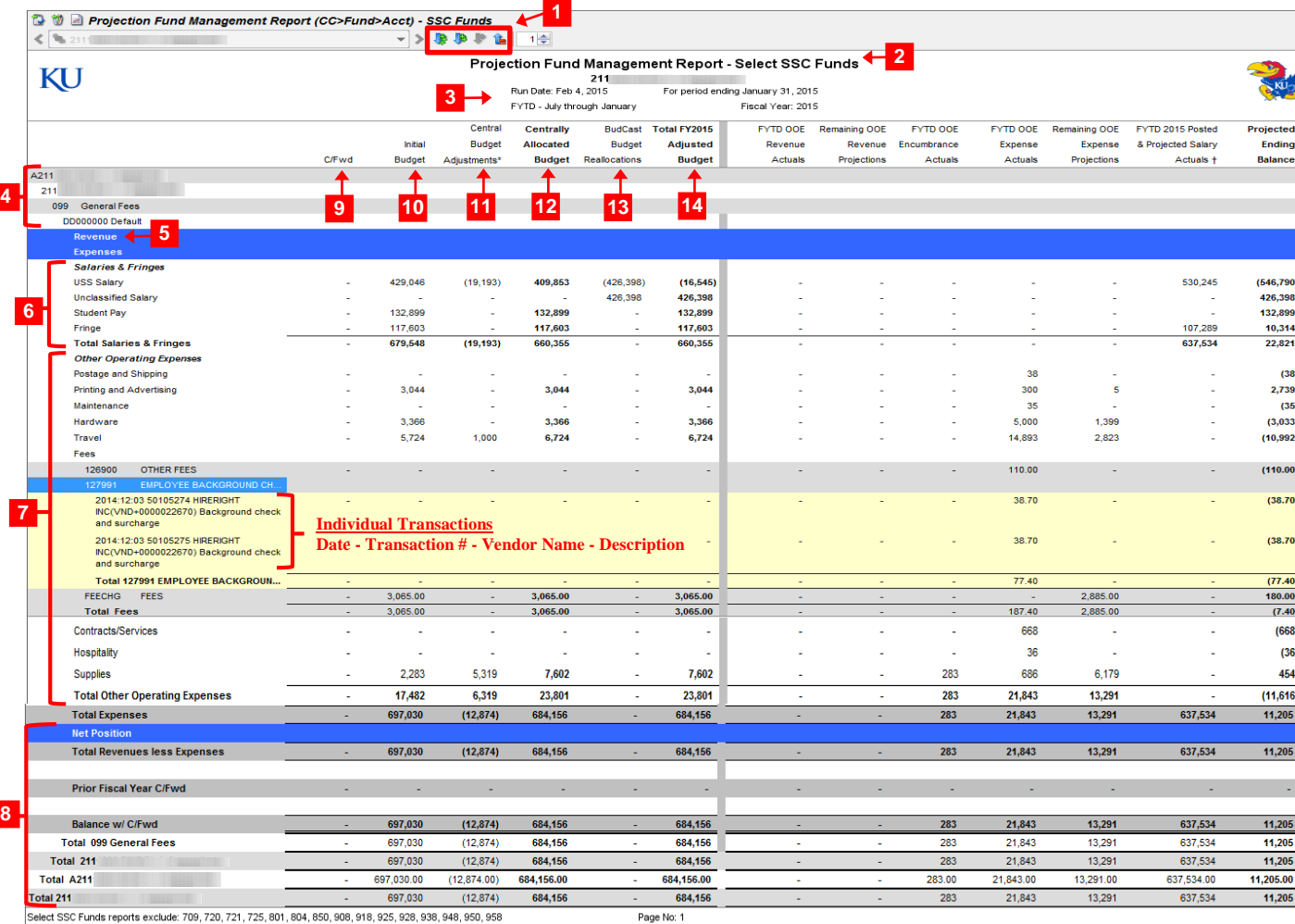

gnore DDD0000000, it represents an entry where the Project ID field is empty

Centrally allocated budget transfers, via Working Budget Transfer or Commitment Control Budget Adjustment

+ Imported from Version Salary Projections / UBUD / DEMIS Gross & Fringe

**10 Initial Budget.** The beginning of year budget set up in NIBS.

**11 C/Fwd & Central Budget Adjustments.** Centrally allocated budget transfers via working budget transfer or commitment control budget adjustment.

- **12 Centrally Allocated Budget.** The total centrally allocated budget equals the initial budget plus or minus any budget transfers.
- **13 BudCast Budget Reallocations.** Projected transfers made within BudCast by the SSC. These are unofficial transactions.
- **14 Total CY Adjusted Budget.** The total current year budget after all transfers and BudCast adjustments have been considered.

**1** Navigation. Hover over a row and double-click when the cursor appears as a  $\sqrt{x}$  sign to expand rows to lower levels. Double-click when the cursor appears as a  $\bigwedge$ sign to collapse rows of data. Shortcuts to expand all and collapse all  $\mathbf{r}$  rows of data are located in the toolbar.

**2 Report title.** Report title, Department/School information listed for user reference.

**3** Date Parameters. Date parameters and run date displayed. In this example the report contains data through 1/31/15 (even though the run date is 2/4/15), because the report parameters selected were through the end of 01/2015.

**4 Drilldown Order.** Appropriation / Cost Center / Fund / Project (If applicable) / Account / Transaction. Order of data is driven by selections made by SSC staff when running the report for distribution.

**5 Revenues.** Revenue data displayed for unit.

**6 Salaries & Fringes.** Salary rows grouped together with a subtotal displayed for reference.

**7 Other Operating Expenses (OOE).** OOE expenses with subtotals.

**8** Net Position/Totals. The overall total for each column taking carryforward into consideration.

**9 C/Fwd.** Carryforward balances that are not held centrally will be displayed.

## PROJECTION FUND MGMT REPORT QUICK TIPS SHEET

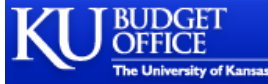

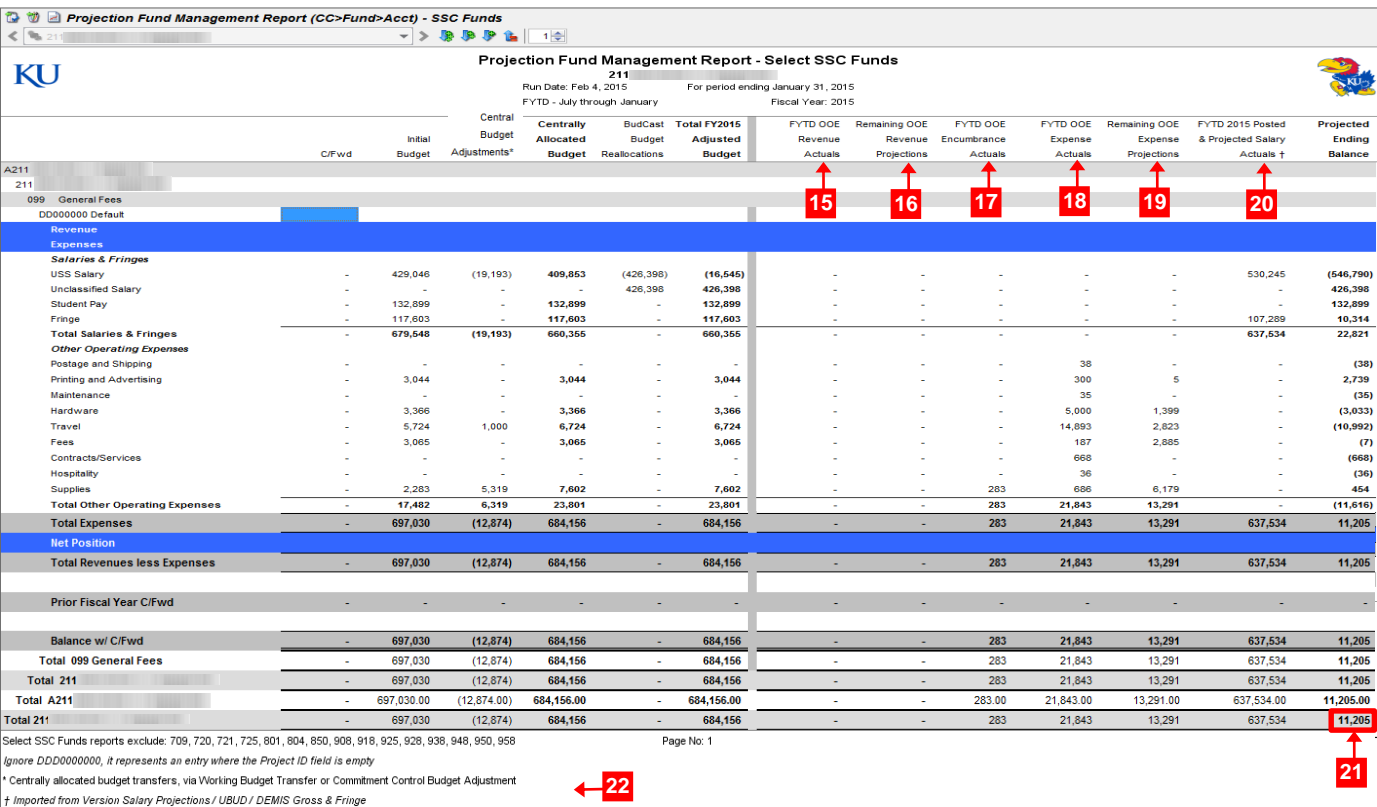

**15 FYTD OOE Revenue Actuals.** Actual revenue transactions that have occurred this fiscal year to date. In this example the actuals would be from 07/01/14- 01/31/15.

**16 Remaining OOE Revenue Projections.** Remaining revenue projections. In this example the projections would be from 02/01/15 - 06/01/15. Revenue projections are entered by the SSC based on communication between the SSC and the department.

**17 FYTD OOE Encumbrance Actuals.** Actual encumbrance transactions that have occurred this fiscal year to date. In this example the actuals would be from 07/01/14-01/31/15.

**18 FYTD OOE Expense Actuals.** Actual expense transactions that have occurred this fiscal year to date. In this example the actuals would be from 07/01/14- 01/31/15.

**19 Remaining OOE Expense Projections.** Remaining operating expense projections. In this example the projections would be from 02/01/15 - 06/01/15. Expense projections are entered by the SSC based on communication between the SSC and the department.

20 **FYTD Posted & Projected Salary Actuals.** Actual salary transaction expenses from 07/01/14-01/31/15 plus any salary projections from 02/01/15 - 06/01/15. Salary projections are entered automatically from UBud, and are adjusted if needed by the SSC based on communication between the SSC and the department.

21 Projected Ending Balance. Remaining balance after all historical and projected expenses have been deducted. In this example, there is \$11,205 left to spend in fund 099.

**22 Footnotes.** Located at the bottom of the report for clarification column definitions and funds excluded from the report.